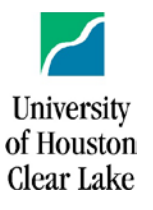

# CISCO Instructions for Telephone Features

# **General Phone Information**

## **Outbound calls:**

Campus calls ……………………… dial the 4-digit extension number Local and Long Distance Calls…… 9 + 10-digit number International Calls ……… 9 + 1 + Phone number + double beep + LD Code + #

### **Directory Assistance:**

The directory can be accessed by pressing,  $\begin{bmatrix} 1 & 1 \\ 1 & 1 \end{bmatrix}$  then choosing "corporate directory". Once in this directory, you can search by using the number pad and typing in the person's name using T9 text.

## **Voice Mail:**

#### **Voicemail.uhcl.edu**

1. Got to voicemail.uhcl.edu and sign in with the same credentials you use to log into your computer.

#### From your Email:

- 1. Open the CISCO email stating you have a voicemail.
- 2. Click on the attachment and open. Select a play method via (Windows media player, Groove music or other media type player.)
- 3. Play the .WAV file from your PC.
- 4. If replying to a voicemail via email, ensure you enter persons email address in the To field.

From Jabber for Desktop:

- 1. Click on 00
- 2. Select the voicemail and hit play.

Checking from your desktop phone:

- 1. Press
- 2. Enter your PIN (aka:password) and press #

**\*\*Note\*\*** Voicemails will be permanently deleted 10 days after initial deletion.

## **CISCO Phone Features**

## **Adjusting Ring Type and Settings:**

- 1. Press the Settings button:
- 2. Use the up and down arrows to scroll through the menu

≎

- 3. When option desired is displayed, press the center button in the directional pad.
- 4. Use the up and down arrows to change the selection
- 5. Use the Exit soft key on the bottom left of the screen to exit each selection and go back.

### **Adjusting the Ring and Speaker Volume:**

During an active call, use the volume  $+$  and  $-$  buttons to adjust the volume that you hear a caller.

For the ring volume, use the volume buttons while the phone is not in use.

### **Putting Calls on Hold:**

- 1. Press Hold
- П 2. Press Hold again to resume the call

#### **Transferring Calls:** Used for transferring a call to another person.

- 1. From a call that is not on hold, press transfer
- 2. Enter the person's phone number or extension
- 3. Press transfer again
- 4. \*\*Note\*\* Transfer to voicemail: \*x[Ext]

#### **Call Forwarding:** Use to forward your calls to a temporary location.

- Select the line you would like to set up call forwarding on and press Fwd all
- 2. Dial the number that you want to forward to, or press voicemail.
- 3. When you return or want to remove call forwarding, press Fwd Off

#### **Conference Calling:** Adding another person to a call

- 1. From an active call, press Conference
- 2. Select a held call and press yes
	- 3. From held call press Calls, select the held call, and press yes

#### **Do Not Disturb: New feature**

- 1. Press the soft key indicating "More"
- 2. Select DND
- 3. Press DND again to turn Do not Disturb off

**Problems or Questions:**

Please Contact the Support Center at x2828 or at [supportcenter@uhcl.edu](mailto:supportcenter@uhcl.edu)

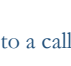

 $121$ 

坦

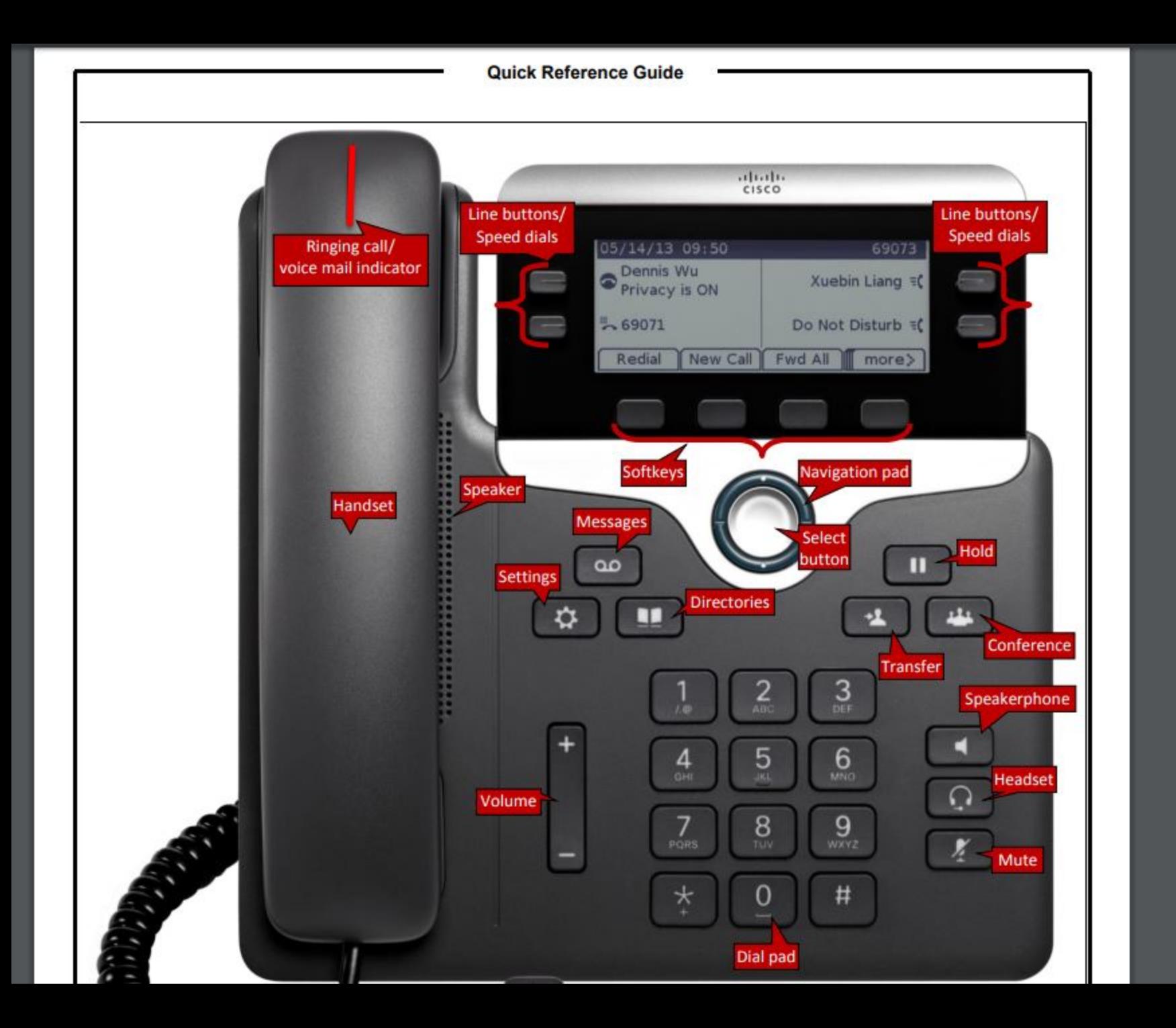